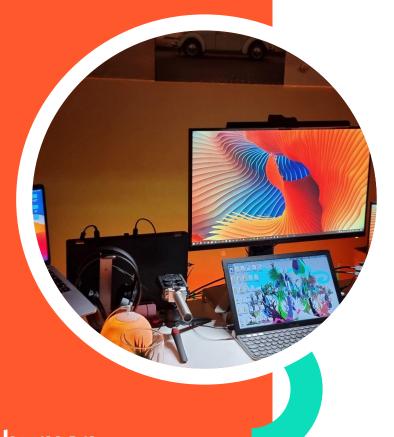

How to Build, Test, & Launch an App in the BigCommerce App Marketplace

human

June 16, 2023

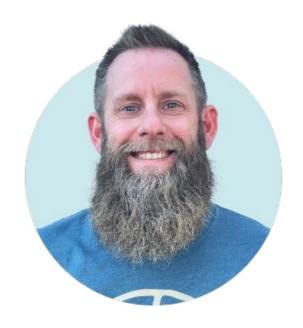

### **Scott Williams**

CHIEF INNOVATION OFFICER @ HUMAN

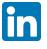

@scottandrewwilliams

## App Journey

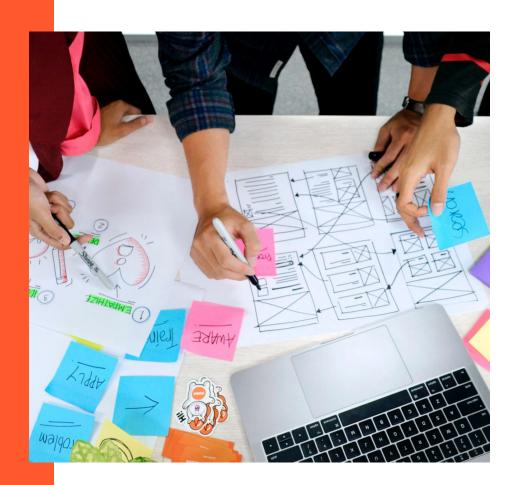

### What We'll Cover

- ◆ Ideation, Validation + MVP
- ♦ Building Your App
- ♦ Testing Your App
- ◆ Launching Your App

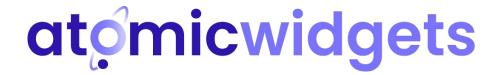

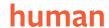

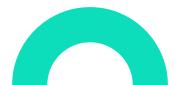

## Ideation, Validation + MVP

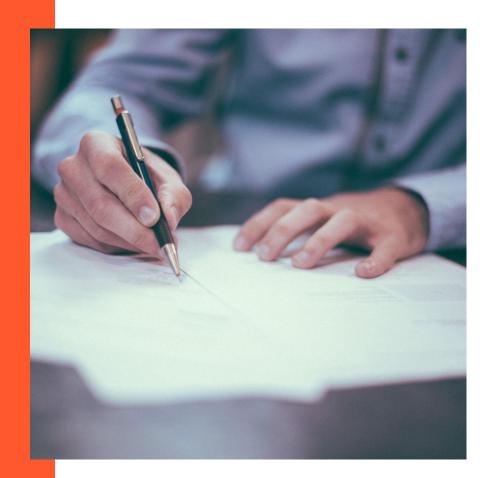

### Ideation

Purpose: To uncover potential app ideas if you don't already have them

- ◆ Brainstorming
- ◆ Ask:
  - What is missing from the market?
  - What pain points do merchants have?
  - What is ripe for disruption?

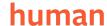

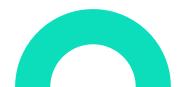

### **Validation**

Purpose: To verify that there is a real demand & that it is technically feasible

- ♦ Critical Market validation
- ♦ Technical validation

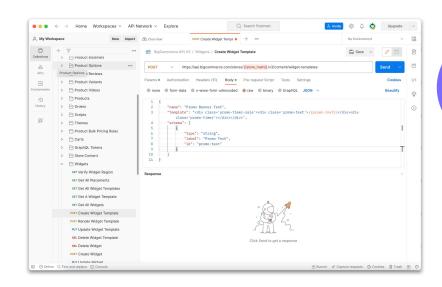

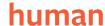

### Minimum Viable Product (MVP)

Purpose: To gauge market response using a proof of concept

- ◆ Landing Page or Smoke Test
- Content Download
- Mockup or Prototype
- ◆ Custom Code / One-off Solution
- Proof of Concept

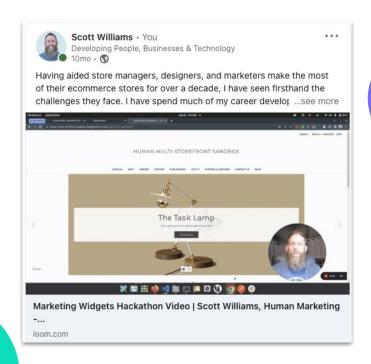

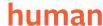

## Build

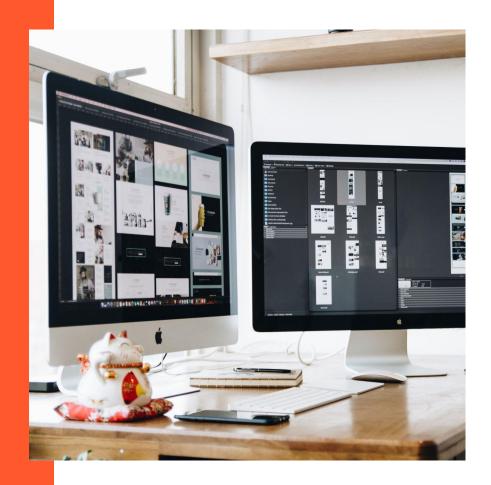

### Architecture

Purpose: To select a tech stack that suits your requirements

- ◆ Document functional & non-functional requirements
- ◆ Diagram interactions as early as possible
- ◆ Select a stack that meets current AND anticipated needs
- ◆ Tip Don't over-engineer your app too early

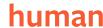

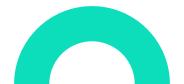

## **Architecture: Language / Framework**

Purpose: To select programming language & framework that will facilitate

requirements & your teams processes

- Recommend sample apps / starter packages
- ◆ Building from scratch is educational but slow
- ♦ Key Options:
  - Most Actively Maintained Node / React / Next.js
  - PHP / LAMP
  - Ruby

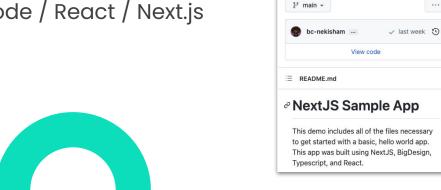

()

□ bigcommerce / sample-app-nodejs

A reference implementation of a BigCommerce single-click app, in Node, JS + Next.is/React

<> Code ⊙ Issues 1 \$\gamma\gamma\ Pull requests ⊙ Ac

Watch ▼

☆ 41 stars \$ 240 forks - Activity

MIT license

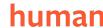

### **Architecture: Database**

Purpose: To store account, user & application data

- ♦ Key step
- Key tables:
  - stores, users, storeUsers, storeChannels,
    storeDetails, subscriptions, plans, payments
- ♦ Top Options:
  - MySQL
  - PostgreSQL
  - Firebase or NoSQL Options

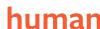

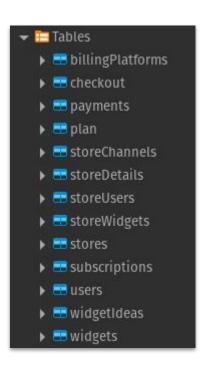

## **Architecture: Hosting**

Purpose: To run your software in the cloud

- ◆ Frequently Asked Question You CANNOT run on BC servers
- ◆ App runs in an iframe (when accessed via BC Dashboard)
- ♦ Top Options:
  - Google Cloud (GAE, GCP, GKE)
  - AWS
  - Azure
  - Heroku
  - Linux VPS

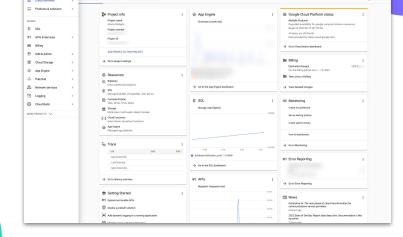

□ 1 0 I **3** 

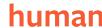

## **Setup: App Listing**

#### Purpose: To configure account & keys

- Need to be a BigCommerce Technology Partner
- ◆ Go to: Developer Portal <a href="https://devtools.bigcommerce.com/my/apps">https://devtools.bigcommerce.com/my/apps</a>
- Must set:
  - Callback URLs
  - Scopes / Permissions
- ◆ Capture Client ID & Client Secret
- ◆ Tip Use Ngrok for initial Callback URLs

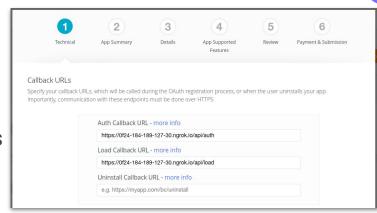

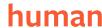

### **Dev: Oauth Authentication**

Purpose: To authenticate logged in BC users

- ♦ Must use Client ID & Client Secret in your environment variables
- ◆ For initial app install
- ◆ For login/load

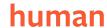

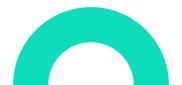

### **Dev: Oauth Install Flow**

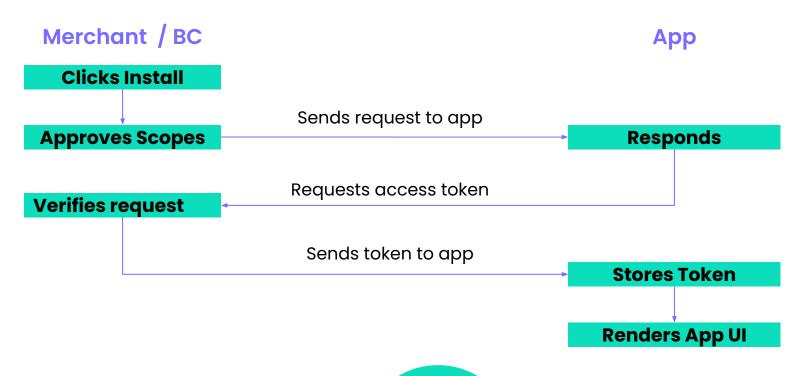

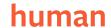

## **Dev: Data Sync Modules**

Purpose: To retain up-to-date data for app functionality

- ◆ Depends on your purposes
- ♦ Options:
  - Real time data fetch
  - On-demand or on-load sync
  - Batch sync in background (via CRON job)
  - Webhooks

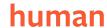

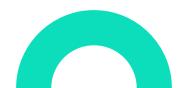

#### **Power User**

## **Dev: Distributed Processing**

#### Purpose: To better handle events

- Pub/Sub, SQS, or similar allows you to better handle events that have longer-running and/or multiple handlers
- ◆ You can have multiple subscriptions (handlers) to single events
- ◆ Example:
  - On new install:
    - Trigger various data sync functions
    - Push notification to Slack
    - Send user(s) to email workflows

## **Dev: Payment Solution**

Purpose: To capture one-time payments

- ◆ Frequently Asked Question You do not use BC Storefront Checkout
- ◆ Options:
  - Stripe
  - PayPal
  - BigCommerce Automated Billing (coming Q1 2024)
- ♦ Commissions to BigCommerce

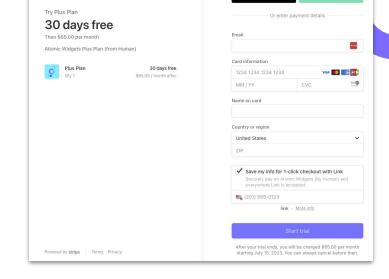

G Pav

Pay with link ⇒

atomicwidgets

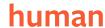

### **Prioritization**

Purpose: To ensure you avoid waste & delays

- Focus on the most critical, functional elements of your application first
- ◆ Front load initiatives that will hold up other tasks
- ♦ Course correct as necessary
- ◆ Tip Don't forget about marketing

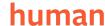

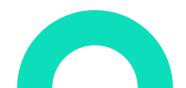

## **Helpful Tools & Tips**

- ♦ Game Changer Ngrok
- Database Client
- ◆ BigDesign
- ◆ Tailwind CSS
- Postman (for building & testing)
- ◆ Tip Use Multiple App Store Listings (Dev, Staging, Production)
- ♦ Consider Pub/Sub or SQS for distributed event processing

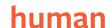

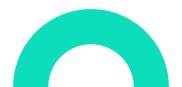

## **Test**

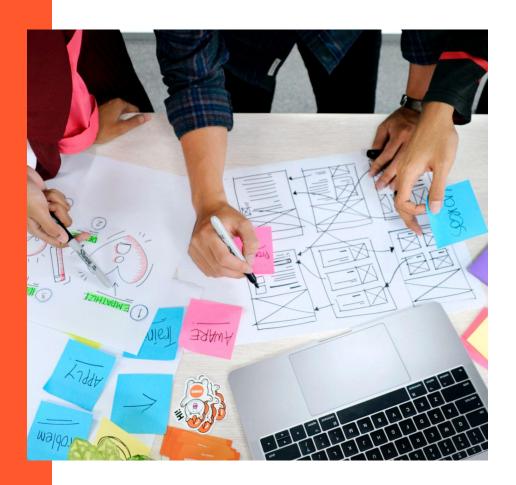

### How to Test

- Install your Draft App
  - From Dashboard > Apps
  - Owner account must be same as your Dev Portal account
- Use sandbox store
- Highly recommend Ngrok for hot reloading from local dev environment

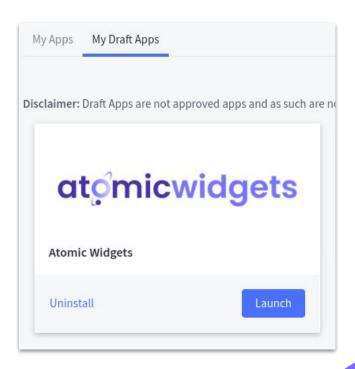

#### humar

## **Test Functionality**

- ◆ Tip Test early. Test often.
- Align testing to requirements
- ◆ Build Test Cases for structured testing plan
- Utilize regression testing. No assumptions.
- ♦ Consider unit testing.
- ♦ Involve (non-developer) users in testing process

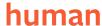

### **Test Payments**

- ◆ Trials
- Payments
- Plans + Feature Limiting
- ♦ Watch out for:
  - Multi-Storefront
  - Uninstall/Reinstall

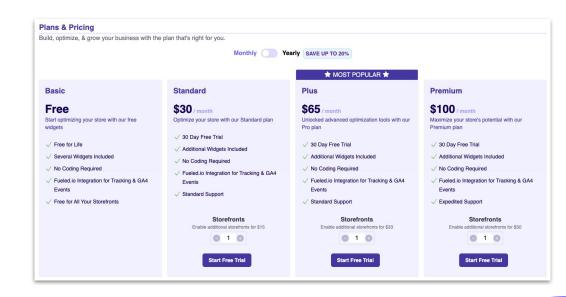

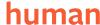

## **Testing Scenarios**

Purpose: To have a structured approach to testing

- ♦ Multiple Stores
- Multiple users
- ♦ Multi-Storefront
- **♦** B2B
- ◆ Active / Inactive Features
- Mom Tests
- ♦ Uninstall / Reinstall
- ◆ Don't Forget Using as Unintended

## Launch

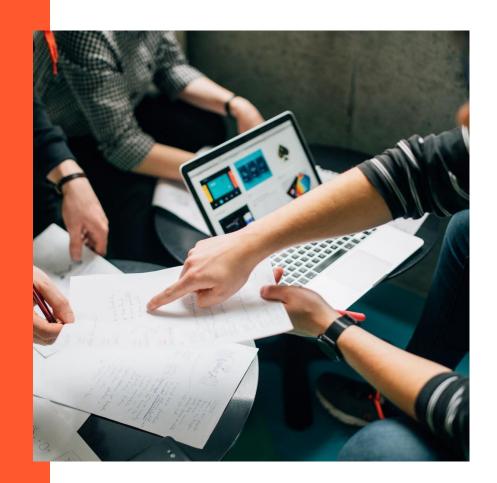

### **Pre-Submission Checks**

- Ensure nothing is hard-coded or store specific
- ◆ Ensure proper install, load, new user, uninstall function via Oauth
- ★ Remember Use existing APIs wherever available
- ♦ Verify you are the latest v3 APIs
- ♦ Must support multiple users
- Maximize the embedded app (in the iframe)
- Fill out all partner portal details (including billing contact)
- ♦ Marketing site with Privacy Policy & Terms of Service
- Support documentation & contact form

## **App Listing Preparation**

- Update Callback URLs with Product versions
- Verify Oauth scopes
- ★ Tip Write, helpful testing instructions
- ◆ Fill out profile (with Partner ID)
- Fill out App summary, logo/icons, & (only 1)
  category
- → Fill out details, features, screenshots
- ♦ Fill out policy & help guide links
- Select MSF compatibility

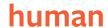

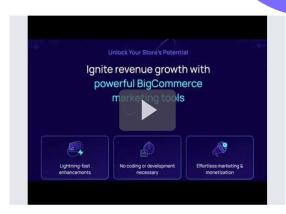

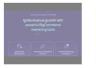

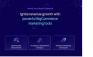

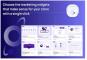

## **App Listing Submission**

◆ After final testing & listing review, submit for review with \$99 fee

◆ You will NOT receive a confirmation email (though the listing status

will update to Pending)

 It could be weeks before you hear back

- Team will respond via email with any edits/ questions
- Team will notify of pending launch once approved

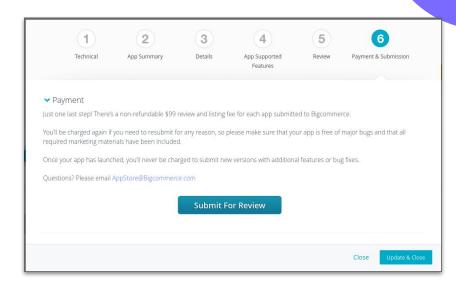

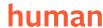

## App Launched!

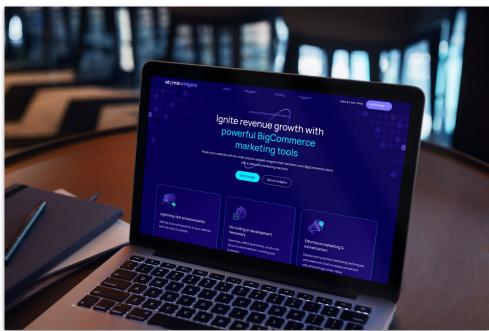

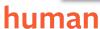

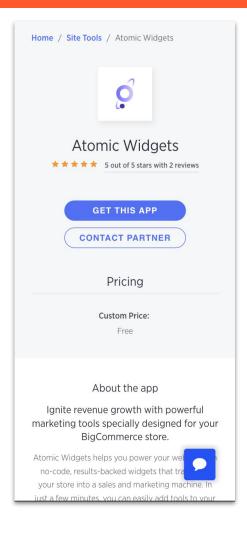

## Resources

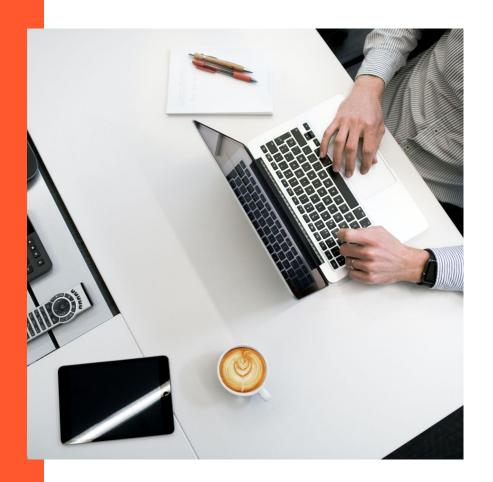

## **Helpful Resources**

- BigCommerce Developer Documentation
- ♦ BigCommerce Technical Partner Registration
- Sample Apps
- ◆ App Submission Articles
  - How to land a spot in the BigCommerce App Marketplace
  - How to market your BigCommerce app
  - App Marketplace Best Practices (in Partner Portal)
- ♦ BC Developer Slack

## **Final Tips**

- ◆ Beware that many stores will uninstall / reinstall your app. This can have unintended consequences
- Don't forget about marketing
- Key Highly recommend onboarding flows to orient your users. What is obvious to you, may not be to them.
- ◆ Set up email workflows that trigger on install / new user added
- ◆ Build Admin dashboards for easier management & support

### Get in Touch

- Best LinkedIn: <u>@scottandrewwilliams</u>
- ♦ BC Dev Slack: Scott Williams Human
- ★ Twitter: <u>@ScottDeveloper</u>
- ◆ Atomic Widgets
  - Marketing Site: <u>AtomicWidgets.com</u>
  - Atomic Widgets App Listing:<a href="https://www.bigcommerce.com/apps/atomic-widgets/">https://www.bigcommerce.com/apps/atomic-widgets/</a>
- Human.Marketing

# human

### **Thank You**

a Digital Marketing Agency based in Orange County, CA

9551 Irvine Center Drive Irvine, CA 92618

949.416.2043